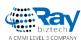

## Whitepaper

## How to create custom widget using MVC Feather in Sitefinity

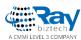

MVC is an alternative to the conventional Web Forms in ASP.NET for creating web applications. MVC is an architectural pattern, which segregates an application into three elements that include the "view" the "controller" and the "model". These three elements symbolize the user interface logic, the input logic and the business logic, correspondingly.

To create a custom widget using the MVC feather, follow these steps:

**Step 1:** Open your project in Visual Studio

**Step 2:** Right click on Solution

Add > new project > click on windows > select class library

Give a name and add it.

**Step 3:** In that class library create an mvc folder

in mvc folder add model, view and controller folders

in the view folder add one more folder

**Step 4:** Right click on your class library and click on properties

Open assembly.info and insert below code using

Telerik.Sitefinity.Frontend.Mvc.Infrastructure.Controllers.Attributes;

[assembly:ControllerContainer]

Step 5: Add custom model, view, controller

**Step 6:** Build your solution

This widget is automatically registered in the toolbox, you can use anywhere in your project

## **About Ray Business Technologies**

Ray Business Technologies is a leading Global Information Technology (IT) Services and Solutions, a CMMI Level 3, ISO 27001:2013 and ISO 9001:2015 Certified Company. We are a Member of NASSCOM, HYSEA, NJTC, and AIIA. Ray Business Technologies offers comprehensive end-to-end IT Services for Business Application Development, Enterprise Solutions, Enterprise Collaboration Services, Testing and Quality Assurance Services, Cloud Computing and IT Infrastructure Management to organizations in the Banking & Finance, Insurance, Healthcare, Manufacturing, Retail, Media & Entertainment, Leisure & Travel, Telecom and Energy & Utilities verticals as well as Independent Software Vendors.